# **Student Course Evaluations – A Guide for Students EDIT YOUR SUBMITTED EVALUATION**

You can edit your evaluation even if you submitted it, but you must do so before the survey deadline.

## Log in to **Anthology Course Evaluations**:

<https://p9.courseval.net/etw/ets/et.asp?nxappid=922&nxmid=start>

# Click the **Surveys** tab and then click **Completed Surveys**.

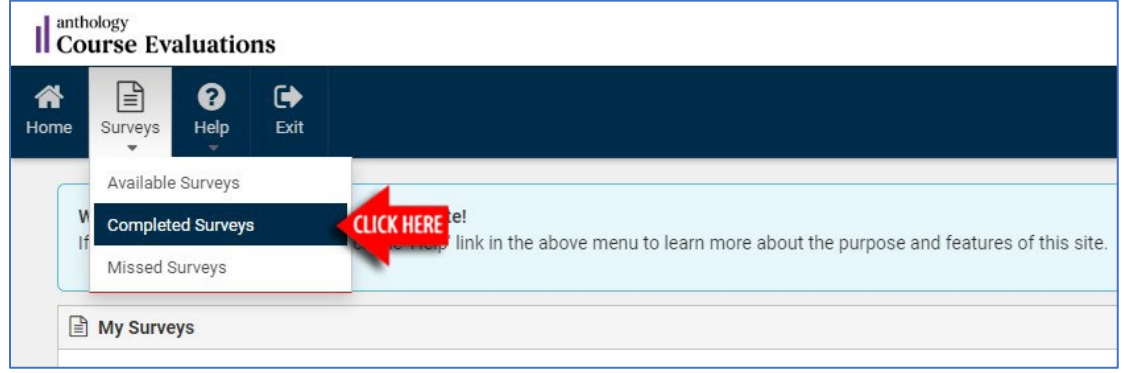

#### Find the course in the list and click **Edit Survey Answers**

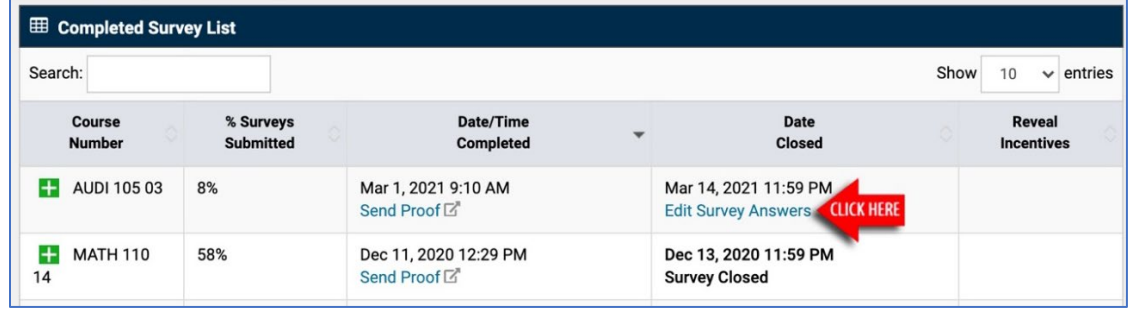

### Make your edits and then click the **Save And Continue** button.

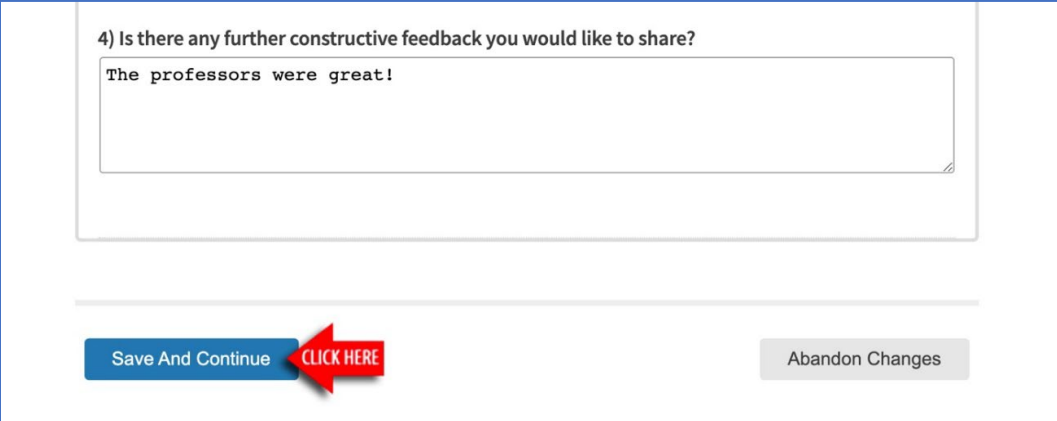